# Russian Girls Collection Operating manual

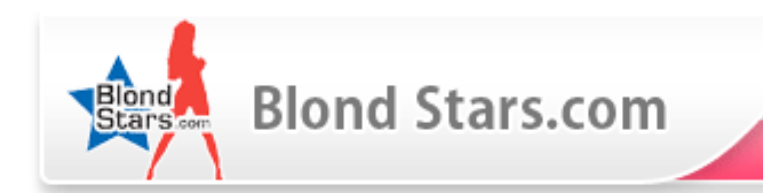

# Start of application

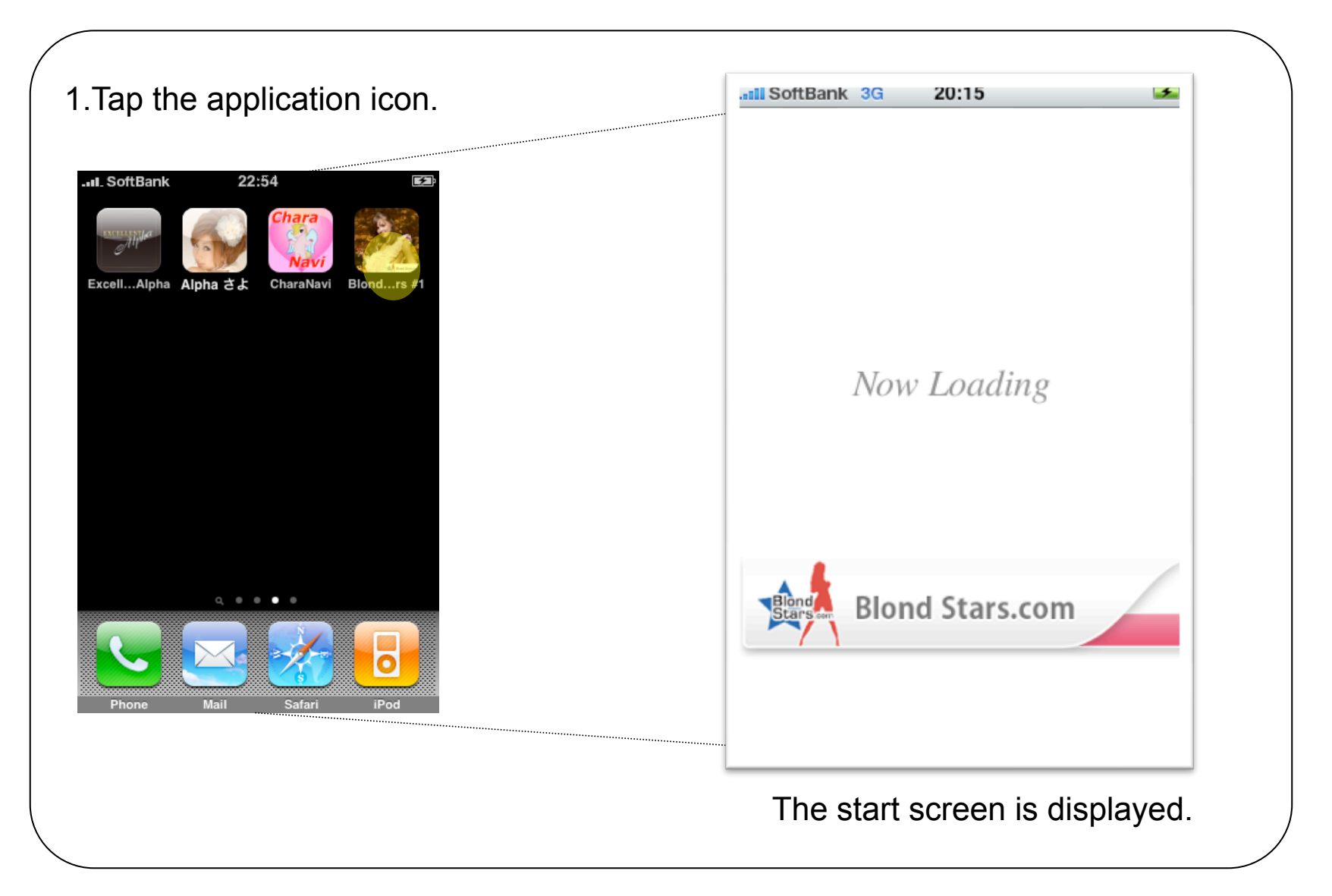

# Selection of album

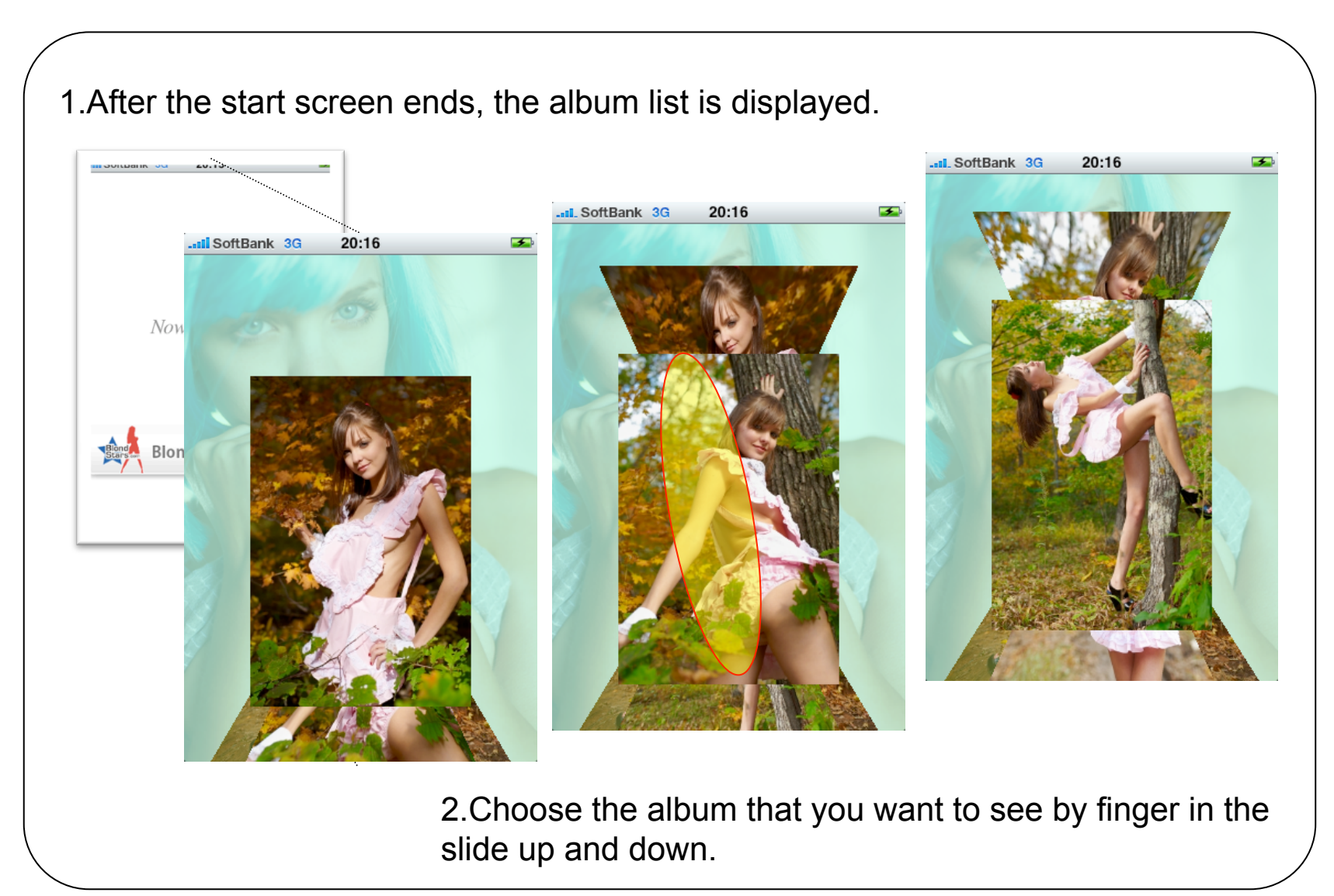

# Appreciation of photograph of album 1

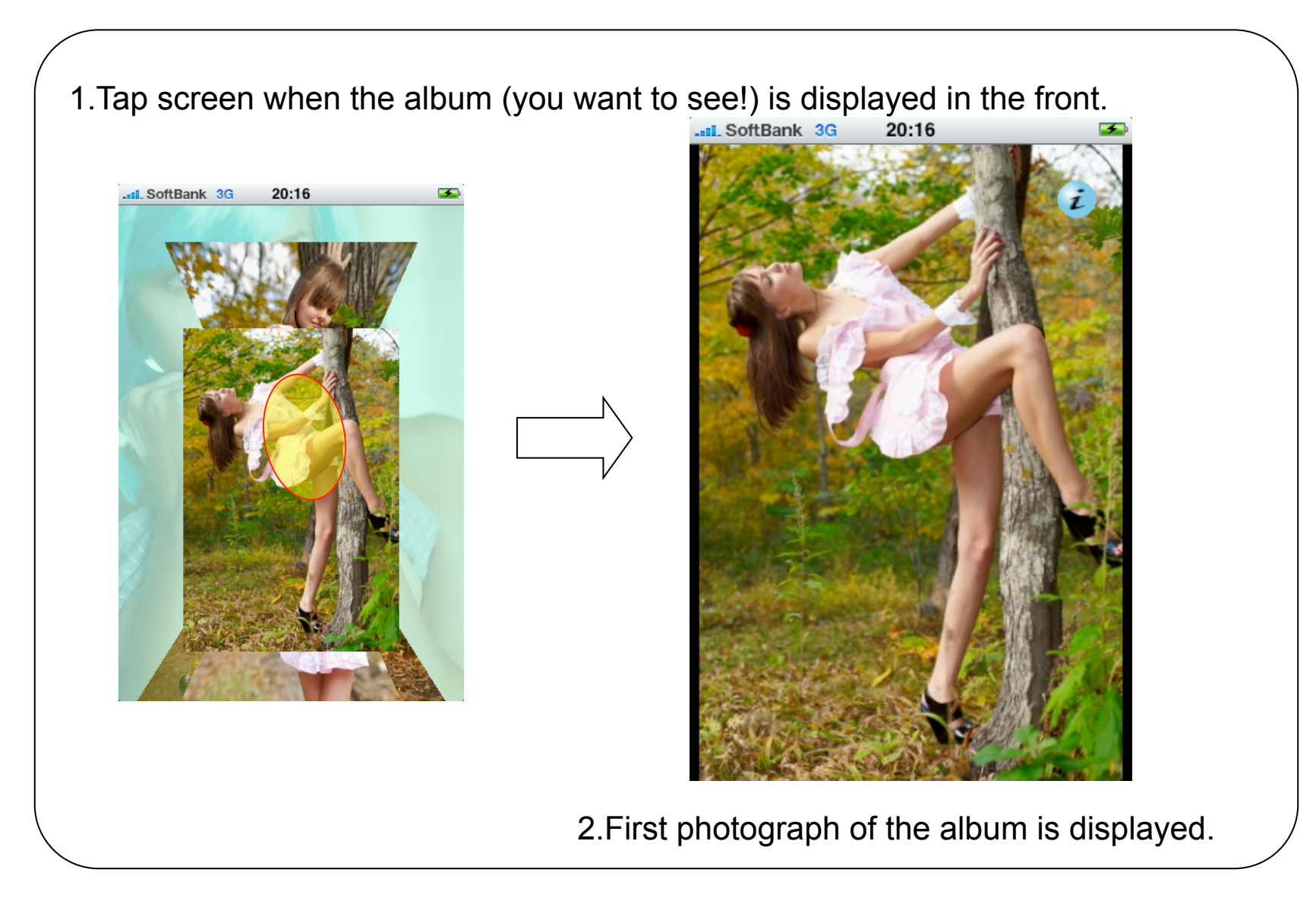

## Appreciation of photograph of album 2

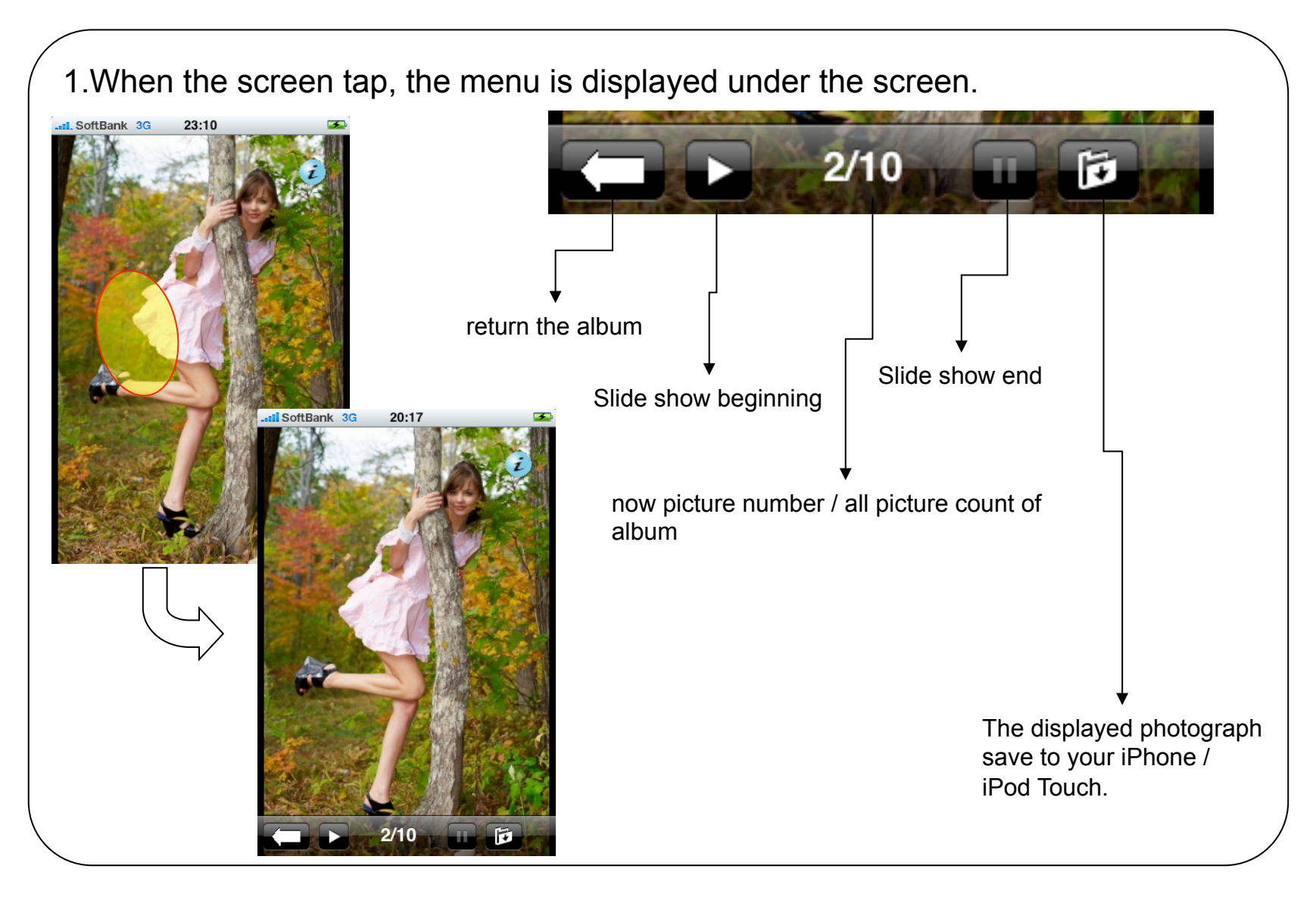

### Appreciation of photograph of album 3

1.Choose the photograph that you want to see by finger in the slide left and right.

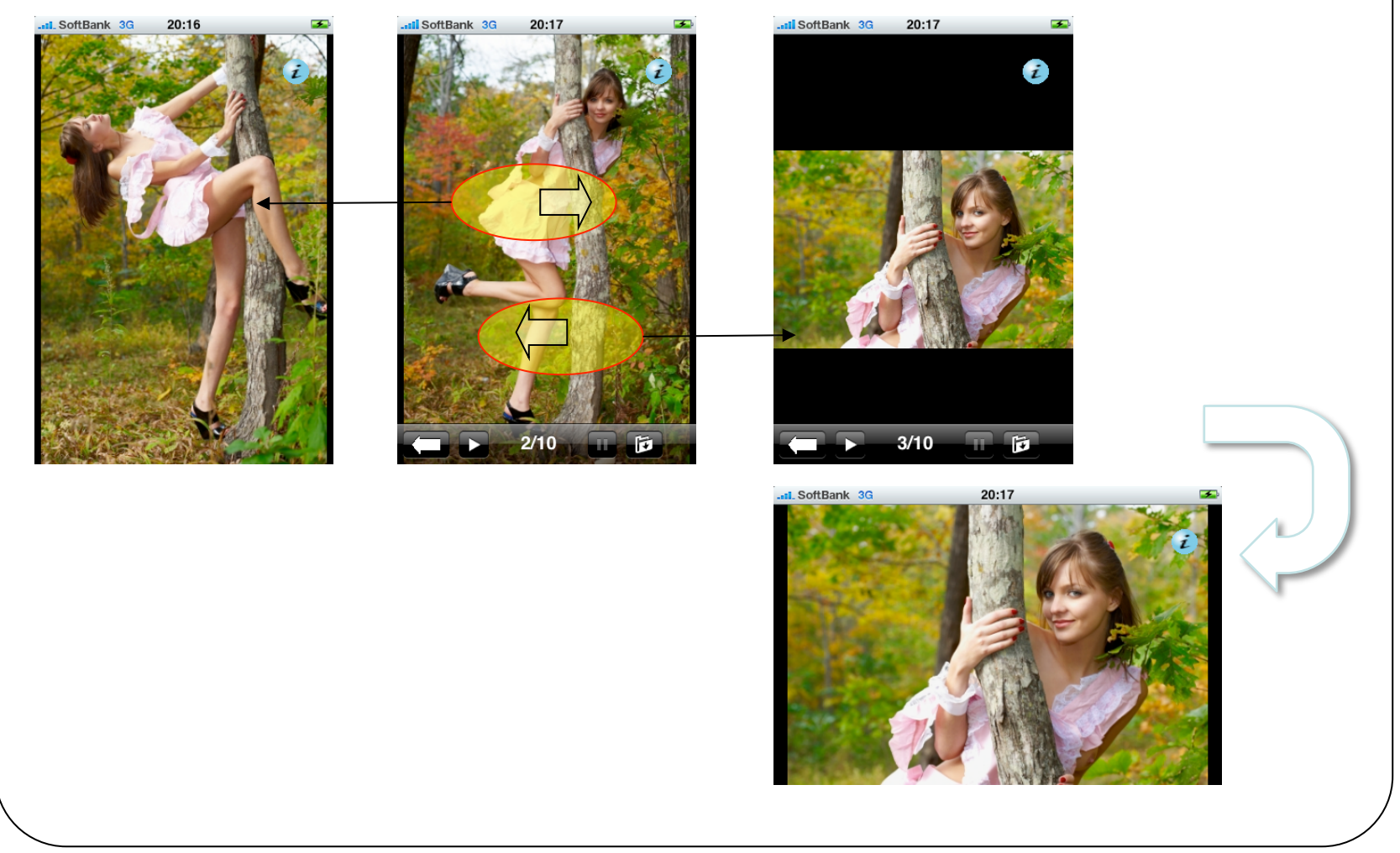

# Display of information

1.When i-Button in the upper-right corner of the screen is done in the tap, the information screen is displayed.

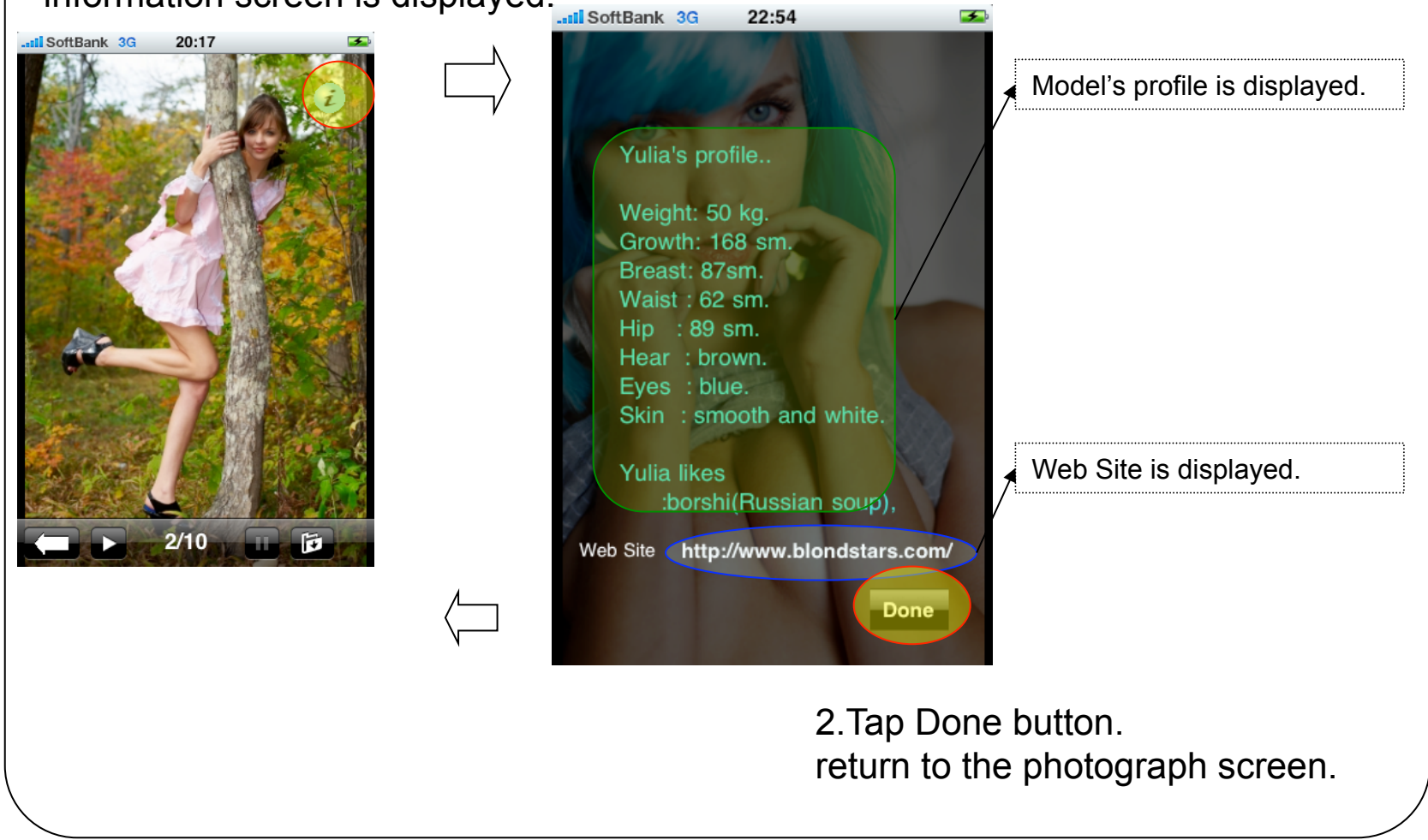